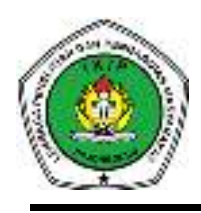

# **Pengaruh Media Interaktif Pesiran berbasis** *Android* **terhadap Hasil Belajar Siswa Tema 7 Subtema 3 Kelas V SDN Dukuh Kupang III/ 490 Surabaya**

Aldi Ilham Maulana<sup>1</sup>, Parrisca Indra Perdana<sup>2</sup> 1,2Program Studi Pendidikan Guru Sekolah Dasar, Universitas Trunojoyo Madura 190611100202@student.trunojoyo.ac.id parrisca.perdana@trunojoyo.ac.id

**Abstrak -** Tujuan penelitian ini untuk mengetahui adakah pengaruh yang signifikan dari penggunaan media interaktif pesiran berbasis *android* terhadap hasil belajar siswa tema 7 subtema 3 materi IPS dan respon siswa setelah pembelajaran menggunakan media interaktif pesiran berbasis *android*. Penelitian ini menggunakan metode eksperimen dengan desain penelitian *NonEquivalent Pretest-Posttest Control*  Group Design. Populasipada penelitian ini kelas V SDN Dukuh Kupang III/490 Surabaya. Pengambilan sampel menggunakan tekniknon probability sampling yaitu sampling jenuh, sampel pada penelitian ini berjumlah 46 siswa. Hasil penelitian menggunakan taraf signifikansi 0,05 menunjukkan:1) Media interaktif pesiran berbasis *android* berpengaruh signifikan terhadap hasil belajar siswa, terbukti dari hasil uji *mann whitney*. Hasil uji diperoleh nilai sebesar 0,004. Berdasarkan kriteria pengujian (0,004< 0.05) maka H0 ditolak dan Ha diterima yang artinya terdapat pengaruh media interaktif pesiran berbasis *android* terhadap hasil belajar siswa. 2) Hasil analisis angket respon siswa terhadap pembelajaran dengan menggunakan media interaktif pesiran memperoleh rata-rata 96% dengan kriteria sangat layak.

**Kata kunci***:* media pesiran, ips, hasil belajar

**Abstract -** *The purpose of this study was to find out whether there was a significant effect of Android-based interactive multimedia Pesiran on student learning outcomes in theme 7 sub-theme 3 social studies material and student responses after learning using Android-based interactive multimedia Pesiran. This study used an experimental method with a Non-Equivalent Pretest-Posttest Control Group Design. The population in this study was class V at SDN Dukuh Kupang III/490 Surabaya. Sampling used a non-probability sampling technique, namely saturated sampling. The sample in this study consisted of 46 students. The results of the study using a significance level of 0.05 show: 1) Android-based interactive travel media has a significant effect on student learning outcomes, as evidenced by the results of the Mann Whitney test. The test results obtained a value of 0.004. Based on the testing criteria (0.004 < 0.05) then H0 is rejected and Ha is accepted, which means that there is an influence of Android-based interactive coastal media on student learning outcomes. 2) The results of the questionnaire analysis of student responses to learning using interactive coastal media obtained an average of 96% with very feasible criteria.* 

**Keywords:** *media pesiran, IPS, learning outcomes* 

## **PENDAHULUAN**

Teknologi Pembelajaran terus mengalami perubahan setiap perkembangan zaman. Pada pelaksanaan pembelajaran setiap hari sering kita temukan adanya penggunaan atau pemanfaatan dari perkembangan teknologi tersebut. Penerapan teknologi pendidikan dalam kegiatan belajar mengajar di kelas ditandai dengan hadirnya e-learning yang dengan semua variasi tingkatannya telah memberikan berbagai perubahan dalam pelaksanaan kegiatan pembelajaran (Jamun, 2018: 50).

Adapun juga pengaruh positif adanya perkembangan teknologi di dunia pendidikan contohnya dengan adanya teknologi seperti *handphone*, komputer, laptop dan internet yang dapat memudahkan siswa dalam mengikuti kegiatan pembelajaran, karena dengan adanya berbagai teknologi tersebut siswa dapat menggali informasi lebih jauh lagi dan tidak hanya berpaku pada informasi yang diberikan oleh guru saja. Pendidikan diharuskan untuk beradaptasi memberikan perubahan dalam setiap proses pembelajaran dengan memanfaatkan teknologi yang ada (Padmini, 2015: 59). Pembelajaran adalah suatu reaksi interaksi antara guru dengan siswa, baik interaksi secara langsung, yaitu dengan menggunakan berbagai media pembelajaran (Rusman, 2013: 134). Berdasarkan adanya perbedaan interaksi tersebut, maka aktivitas pembelajaran dapat dilaksanakan dengan menggunakan berbagai cara pembelajaran. Menurut Aprida (2017: 337) mengatakan bahwa pembelajaran adalah suatu reaksi mengatur, mengorganisasi lingkungan berada di sekitar siswa, oleh karena itu kegiatan tersebut dapat mengembangkan dan mendorong siswa melakukan proses belajar. Dengan demikian dapat disimpulkan bahwasanya pembelajaran sebagai bentuk interaksi yang dilaksanakan oleh guru dan siswa sehingga terciptanya pembelajaran yang sesuai dengan apa yang diharapkan. Pembelajaran yang menyenangkan akan membuat suasana pembelajaran tersebut menjadi lebih interaktif antara guru dan siswa, sehingga dapat mendorong adanya motivasi belajr siswa untuk mendapatkan hasil belajar yang diharapkan.

Guru dalam melaksanakan pembelajaran sebaiknya menerapkan media pembelajaran yang sesuai dengan perkembangan zaman yang dapat mendukung terjadinya proses pembelajaran yang interaktif. Walaupun tidak dapat disangkal bahwasannya metodepembelajaran klasik yaitu metode ceramah belum sepenuhnya dapat digantikan oleh guru dalam pembelajaran di kelas. Menurut Aulia (2022: 3) menyatakan bahwa metode ceramah merupakan metode pembelajaran berupa menyampaikan informasi dan pengetahuan secara lisan kepada siswa. Lebih jelasnya guru disini sebagai penyampai materi dan tanggung jawab siswa adalah menghafal semua materi tersebut. Pembelajaran yang berorientasi pada target penguasaan materi dapat mengingat dalam jangka pendek, namun tidak efektif membekali anak untuk memecahkan masalah dalam jangka panjang. Salah satu yang dapat diterapkan oleh guru dalam usaha meningkatkan motivasi belajar siswa diantaranya dengan menggunakan suatu media sebagai sarana pendukung dalam proses pembelajaran siswa. Dalam era kemajuan teknologi, perkembangan pendidikan di sekolah yang semakin lama semakin mengalami perubahan dan mendorong adanya berbagai usaha perubahan. Dengan perkembangan teknologi pembelajaran di era saat ini memunculkan pembelajaran dengan penggunaan multimedia interaktif. Kondisi dalam pembelajaran ini sangat menguntungkan terkhusus untuk siswa akan meningkatkan hasil belajar sehingga terangsang keinginannya untuk meraih hasil belajar sebaik mungkin.

Multimedia interaktif dapat membuat siswa lebih terlibat dalam mengikuti kegiatan pembelajaran karena siswa lebih tertarik untuk menyajikan pemandangan, suara, animasi, audio dan media lainnya yang dikemas dalam bentuk multimedia (Prasetya, 2017: 58). Dari pernyataan tesebut dapat ditarik kesimpulan bahwasanya siswa akan jauh lebih bersemangat dan termotivasi jika dalam proses pembelajaran di kelas diterapkan dengan penggunaan multimedia interaktif, dimana multimedia ini nantinya dinilai dapat menyajikan bentuk materi dan juga suara, animasi, audio dan lainnya. Sehingga siswa juga akan lebih bersemangat dalam mengikuti kegiatan belajar mengajar yang dilakukan di dalam kelas maupun di luar kelas, hal tersebut merupakan salah satu manfaat dari adanya penggunaan multimedia interaktif. Oleh karena itu, dengan adanya multimedia interaktif harus dapat dimanfaatkan dengan baik demi dapat memfasilitasi siswa agar mereka nantinya dapat mengikuti kegiatan pembelajaran dengan baik dan maksimal.

Sering dijumpai di kelas bahwasanya siswa kurang tertarik atau kurang bersemangat saat pembelajaran mengenai materi Ilmu Pengetahuan Sosial. Sebanyak 32 siswa kelas V kurang antusias ketika sedang belajar mengenai materi Ilmu Pengetahuan Sosial, keadaan ini yang menyebabkan siswa kurang antusias dan cenderung tidak memperhatikan materi yang disampaikan oleh guru. Permasalahan ini juga terjadi pada siswa kelas V SDN Dukuh Kupang III/490 Surabaya, hal ini diperkuat dengan hasil observasi yang telah dilakukan oleh peneliti. Observasi ini mengamati aktivitas guru dengan menggunakan lembar observasi keterlaksanaan pembelajaran dikelas, didapatkan hasil bahwa guru hanya sekedar menjelaskan materi saja saat pembelajaran dikelas. Guru hanya menjelaskan materi saja tanpa adanya inovasi baru dalam menjelaskan materi tersebut, guru terkesan lebih dominan menjelaskan materi secara berulang-ulang hal ini yang menjadi faktor utama penyebab siswa kurang antusias dalam pembelajaran IPS. Sehingga siswa menjadi kurang aktif dalam untuk mengikuti proses pembelajaran, khususnya pada tema 7 subtema 3 materi IPS. Peran siswa dalam pembelajaran tersebut cenderung masih kurang antusias, masih banyak yang pasif dalam mengikuti pembelajaran tersebut terlebih lagi pada materi IPS lebih didominasi oleh tulisan dan gambar yang monoton penampilannya.

Mata pelajaran IPS di sekolah dasar bertujuan untuk memperkenalkan rancangan yang berkaitan dengan kehidupan masyarakat dan lingkungannya, memiliki kemampuan dasar untuk berpikir, logis dan kritis, menumbuhkan rasa ingin tahu, inkuiri, memecahkan suatu masalah, dan keterampilan, dalam kehidupan sosial, memiliki komitmen dan kesadaran terhadap nilai-nilai sosial dan kemanusiaan, memiliki kemampuan berkomunikasi, bekerjasama dan berkompetisi dalam masyarakat yang majemuk, di tingkat lokal, nasional dan global (Depdiknas, 2006).Ilmu Pengetahuan Sosial merupakan ilmu yang membahas berkaitan dengan sosial seperti sosiologi, sejarah, geografi, ekonomi, politik, hukum dan budaya. Ilmu Pengetahuan Sosial sudah ada berdasarkan keinginan para pakar pendidikan untuk membekali peserta didiknya agar nantinya mereka mampu menghadapi dan menangani problematika kehidupan di masyarakat yang seringkali berkembang secara tidak terduga. Pada dasarnya IPS merupakan ilmu yang mempelajari tentang manusia dan lingkungan di sekelilingnya. Belajar tentang Ilmu Pengetahuan Sosial pastinya memerlukan suatu strategi yang tepat, supaya hasil pembelajaran yang dicapai dapat maksimal.

Berdasarkan hasil wawancara yang telah dilakukan oleh peneliti yang dilakukan dengan guru wali kelas V A dan V B SDN Dukuh Kupang III/490 Surabaya pada tanggal 9 September 2022 mendapatkan hasil bahwasanya jumlah siswa pada kelas V berjumlah 46 siswa yang terbagi menjadi dua kelas yaitu kelas V A berjumlah 24 siswa dan V B 22 siswa. Rata-rata umur kelas V yaitu 11 tahun. Selama pembelajaran di kelas guru sering kali menjumpai saat pembelajaran IPS siswa cenderung kurang antusias untuk mengikuti pembelajaran IPS dikarenakan pada pembelajaran IPS guru kurang dalam memberikan inovasi saat pelaksanaan pembelajaran yang membuat siswa hanya mendengarkan saja tanpa adanya kegiatan pembelajaran yang melibatkan siswa secara aktif berperan dalam proses pembelajaran dan juga tidak adanya penggunaan media saat pembelajaran di kelas terkhusus materi Ilmu Pengetahuan Sosial dimana materi tersebut didominasi oleh tulisan dan gambar yang monoton penampilannya sehingga membuat siswa tidak antusias untuk megikuti pembelajaran pada materi tersebut, hal ini berdampak pada hasil belajar siswa kelas V materi IPS dibuktikan dengan rata-rata nilai hasil belajar VA yaitu 72 dan VB yaitu 74, sangat rendah dibandingkan dengan mata pelajaran lainnya seperti pada mata pelajaran IPA hasil belajar siswa kelas VA yaitu 78 dan VB yaitu 77, mata pelajaran PPKn hasil belajar siswa kelas VA yaitu 84 dan VB yaitu 85, mata pelajaran SBDP hasil belajar siswa kelas VA yaitu 85 dan VB yaitu 86, mata pelajaran Bahasa Indonesia hasil belajar kelas VA yaitu 85 dan 86. Siswa cenderung menyukai pembelajaran dengan menggunakan media pembelajaran seperti video pembelajaran, PPT dsb.

Dalam pembelajaran di kelas menggunakan media, siswa lebih bersemangat dan cenderung aktif dalam kegiatan pembelajaran berlangsung. Guru kelas juga menyatakan bahwasanya beliau sudah menggunakan beberapa media pembelajaran seperti PPT, video pembelajaran. Namun guru kelas V belum pernah menerapkan pembelajaran di kelas menggunakan teknologi berbasis *android*, padahal siswa kelas V setiap pembelajaran sering kali dijumpai meminta guru untuk menampilkan tayangan video berkaitan dengan materi yang sedang dibahas. Oleh karena itu, guru berharap dengan penelitian yang akan dilakukan ini dapat menumbuhkan motivasi dan semangat belajar siswa terkhusus materi IPS sesuai dengan harapan guru kelas yang menginginkan siswa kelas V lebih termotivasi dalam mengikuti pembelajaran IPS di kelas sehingga dapat melibatkan siswa secara aktif dalam pembelajaran IPS dan mendapatkan hasil belajar materi IPS secara maksimal.

Guru wali kelas mengatakan bahwa 46 siswa yang terbagi menjadi dua kelas yaitu V A dan V B tersebut sudah memiliki *handphone* sendiri. Hal ini mendukung jika penerapan pembelajaran dilakukan dengan cara jejaring sosial atau lewat *handphone*  dengan harapan siswa akan lebih antusias dan tidak mengalami kesulitan, sehingga pembalajaran pada materi IPS yang dirasa siswa kurang antusias untuk mengikuti pembelajaran tersebut menjadikan siswa antusias, memiliki motivasi dan kemauan untuk aktif pada pembelajaran tersebut. Wali kelas V juga mengatakan bahwa pihak sekolah memberi izin siswa untuk membawa *handphone* ke sekolah asalkan jika digunakan pada saat kegiatan pembelajaran. Pihak sekolah juga akan memberikan surat pernyataan izin memperbolehkan membawa *handphone* yang ditandatangani langsung oleh kepala sekolah SDN Dukuh Kupang III/490 Surabaya.

Selain pengambilan data yang didapatkan melalui hasil wawancara dengan wali kelas V SDN Dukuh Kupang III/490 Surabaya, peneliti juga melakukan penyebaran angket kepada 46 siswa yang terbagi menjadi dua kelas yaitu kelas V A dan V B SDN Dukuh Kupang III/490 Surabaya pada tanggal 9 September 2022. Hasil angket menunjukkan bahwasanya 36 siswa kelas V kurang antusias mengikuti pembelajaran, jika ditemukan materi yang susah 38 siswa cenderung mengabaikan pelajaran tersebut. Jika materi pelajaran juga dianggap sulit 38 siswa malas untuk mencoba memahami materi tersebut sehingga berdampak saat mendapatkan tugas rumah (PR) atau ujian sekolah 39 siswa lebih suka mencontek daripada mengerjakan sendiri. Hasil angket juga menunjukkan bahwa 46 siswa kelas V menyukai pembelajaran menggunakan media gambar, video dan animasi bergerak. Seluruh siswa kelas V yang berjumlah 46 siswa tersebut sudah memiliki *handphone*, siswa juga diberikan izin untuk membawa *handphone* jika dalam kegiatan pembelajaran diharuskan membawa *handphone* ke sekolah.

Berdasarkan masalah tersebut dan temuan wawancara, observasi dan penyebaran angket yang dilakukan oleh peneliti mengacu pada beberapa data yang ditemukan maka dengan ini perlu adanya sebuah motivasi belajar atau rasa semangat dalam mengikuti kegiatan pembelajaran agar dapat menunjang keberhasilan dan hasil belajar yang maksimal dalam pembelajaran IPS di kelas V SDN Dukuh Kupang III/490 Surabaya. Solusi yang ditawarkan peneliti yaitu penggunaan media interaktif pesiran berbasis *android* pada pembelajaran tematik tema 7 subtema 3 kelas V sekolah dasar. Secara umum guru dalam menggunakan alat-alat multimedia sangat mendukung terjadinya proses pembelajaran yang interaktif. Peneliti bertujuan untuk melihat apakah penggunaan multimedia interaktif berbasis *android* dalam proses pembelajaran berpengaruh secara signifikan atau tidak terhadap hasil belajar siswa dengan menggunakan media pembelajaran sesuai materi dari buku tema.

Dalam penelitian ini, peneliti ingin menguji pengaruh dari penggunaan media interaktif terhadap hasil belajar kognitif. Adapun media interaktif yang digunakan yaitu media interaktif pesiran berbasis *android* dalam pembelajaran Ilmu Pengetahuan

Sosial karena salah satu aspek pendukung untuk siswa merasa bersemangat dalam mengikuti kegiatan pembelajaran di kelas hal ini didukung oleh pernyataan dari Arsyad (2018: 65) penggunaan media dalam pembelajaran itu sangat berpengaruh terhadap motivasi belajar siswa. Media pesiran yaitu media yang mencakup materi satu subtema yaitu subtema 3, multimedia interaktif ini disajikan dengan guru yang berbeda-beda dalam menyampaikan materi sehingga mengurangi siswa bosan dalam mengikuti pembelajaran. Multimedia interaktif ini disertai *game* dalam pembelajaran sehingga bukan hanya materi saja yang disampaikan akan tetapi siswa diajak untuk bermain juga. Multimedia interaktif ini disajikan dengan animasi-animasi yang menarik sehingga siswa dapat bersemangat, materidisajikan dengan video penjelasan yang menarik serta menampilkan gambar yang menarik. Penelitian yang dilakukan ini juga didukung oleh beberapa peneliti yang telah dilaksanakan sebelumnya, Adapun beberapa penelitian yang terdahulu adalah sebagai berikut; (1) Pengaruh Media Pembelajaran Interaktif Berbasis *Android* Mata Pelajaran Sejarah Kebudayaan Islam Terhadap Hasil Belajar Siswa, yang telah dilaksanakan oleh peneliti sebelumnya Ida (2018). Menyimpulkan bahwa proses pembelajaran SKI peserta didik antusias dan dapat menerima proses pembelajaran dengan menggunakan media berbasis *android*. Penelitian yang relevan (2) Pengaruh Penggunaan Media Pembelajaran Interaktif Berbasis *Micromedia Flash* 8 Terhadap Hasil Belajar Siswa Pada Mata Pelajaran Bahasa Indonesia, yang diteliti oleh Amriani (2019). Menyimpulkan bahwa Penggunaan media *micromedia flash* 8 berpengaruh terhadap hasil belajar dalam pembelajaran bahasa Indonesia materi drama-drama kehidupan. Penelitian yang relevan (3) Pengaruh Pembelajaran Berbasis Multimedia Terhadap Motivasi Dan Hasil Belajar IPA Siswa Kelas V SD Gugus Pangeran, yang diterliti oleh Luluk (2018). Menyimpulkan bahwa ada pengaruh yang signifikan pembelajaran berbasis multimedia terhadap hasil belajar siswa kelas V sebesar 56,4%.

## **METODE PENELITIAN**

Pendekatan yang digunakan pada penelitian ini adalah pendekatan kuantitatif. Menurut Sugiyono (2019: 15) penelitian kuantitatif merupakan jenis penelitian yang berlandaskan pada filsafat *positivisme*, yang digunakan untuk meneliti pada populasi atau sampel tertentu, pengumpulan data menggunakan instrumen penelitian, analisis data yang digunakan bersifat kuantitatif atau statistik, dengan tujuan untuk menggambarkan dan menguji hipotesis yang telah ditetapkan. Penelitian kuantitatif adalah penelitian yang menuntut banyak penggunaan angka, mulai dari pengumpulan data, penafsiran terhadap data tersebut serta penyajian datanya sendiri (Hardani dkk, 2020: 238). Metode penelitian yang digunakan dalam penelitian ini adalah metode eksperimen. Menurut Sugiyono (2019: 110) menyatakan bahwa metode eksperimen merupakan salah satu metode kuantitatif, yang digunakan terutama apabila peneliti ingin melakukan percobaan untuk mencari pengaruh variabel independen/*treatment*/perlakuan tertentu terhadap variabel dependen/hasil/*output* dalam kondisi yang terkendalikan. Adapun bentuk desain pada penelitian eksperimen ini adalah *Quasi Eksperimen* dengan desain *Pretest-Postest Nonequivalent control grup Desaign.* 

Populasi adalah keseluruhan elemen yang digunakan sebagai domain generalisasi, yang terdiri dari objek/subjek dengan jumlah dan karakteristik tertentu yang telah ditentukan peneliti untuk dipelajari dan dari situ kemudian ditarik kesimpulan (Sugiyono, 2019: 130). Populasi yang digunakan dalam penelitian ini adalah seluruh siswa Kelas V SDN Dukuh Kupang III/490 Surabaya. Sampel merupakan bagian dari jumlah dan karakteristik yang dimiliki oleh populasi tersebut (Sugiyono, 2019: 131). Dengan pengambilan sampel ini peneliti ingin menarik kesimpulan yang akan digeneralisasikan terhadap populasi. Menurut Arikunto (2017: 173) menyatakan bahwa bila subjeknya kurang dari 100, maka seluruh populasi menjadi sampel ipenelitian. tetapi jika subjeknya lebih dari 100 maka dapat diambil 10-15% atau 15-25%. Berdasarkan pengertian tersebut pengambilan sampel pada penelitian ini menggunakan teknik *nonprobability sampling* dengan jenis sampling total artinya pada penelitian ini menggunakan seluruh anggota ipopulasi. Populasi dalam penelitian ini merupakan seluruh siswa kelas V dengan jumlah 46, maka terpilih kelas V A dengan jumlah 24 siswa sebagai kelas eksperimen dan V B dengan jumlah 22 siswa sebagai kelas kontrol.

Variabel bebas merupakan variabel yang mempengaruhi atau yang menjadi sebab atas perubahannya atau timbulnya variabel terikat (Sugiyono, 2019: 57). Dalam penelitian ini variabel bebasnya adalah media interaktif pesiran berbasis *android*. Variabel terikat merupakan variabel yang dipengaruhi atau yang menjadi akibat dari adanya variabel bebas (Sugiyono, 2019: 57). Variabel terikat dalam penelitian ini dalah hasil belajar Ilmu Pengetahuan Sosial siswa yang diperoleh siswa pada tes awal (*pretest*) dan nilai yang diperoleh siswa pada saat tes akhir (*posttest*). Teknik pengumpulan data merupakan langkah yang paling strategis dan utama dalam suatu penelitian, karena memiliki tujuan utama dari suatu penelitian yaitu mendapatkan atau memperoleh suatu data. Ada berbagai macam teknik pengumpulan data yang digunakan dalam melakukan penelitian untuk memperoleh data yang valid. Teknik pengumpulan data yang digunakan dalam penelitian ini adalah observasi, wawancara, angket, tes, dan dokumentasi. Adapun instrumen penelitian yang digunakan berupa lembar observasi keterlaksanaan pembelajaran, lembar observasi peserta didik, dan lembar angket respon siswa.

Analisis data merupakan kegiatan yang dilakukan setelah mengumpulkan data dari seluruh respondeni (Sugiyono, 2019: 226). Fungsi analisis data terdiri dari pengelompokan data berdasarkan variabel dari seluruh respondeni. Data yang telah diperoleh dari instrumen penelitian akan diolah pada teknik analisisi data. Terdapat beberapa uji yang dapat digunakan untuk menganalisis data. Masing-masing teknik analisis data akan mengolah data yang berbeda berdasarkan jenis uji yang akan digunakan untuk menghitung data dan menentukan data itu valid atau benar menurut perhitungan dari uji analisis data tersebut, teknik analisis data yang digunakan pada penelitian ini menggunakan bantuan dari programi *SPSS*. Analisis data pada penelitian adalah uji coba isntrumen yang terdiri dari uji validitas instrument, reliabilitas instrumen, tingkat kesukaran soal, dan daya pembeda soal. Selanjutnya adalah analisis data instrumen yangmeliputi analisis data lembar observasi keterlaksanaan pembelajaran, analisis data lembar observasi aktivitas siswa dan analisis data hasil angket siswa. Analisis data yang terakhir adalah uji prasyarat analisis data yang meliputi uji normalitas, uji homogenitas, dan uji hipotesis. Pada penelitian ini, peneliti melalui beberapa tahapan penelitian, diantaranya yaitu: tahap persiapan penelitian, tahap pelaksanaan penelitian, serta tahap akhir penelitian.

## **HASIL DAN PEMBAHASAN**

## **Hasil Analisis Uji Coba Soal**

Analisis ini adalah analisis data instrumen soal yang telah diuji cobakan pada siswa non sampel yaitu siswa kelas V SDN Dukuh Kupang II Surabaya berjumlah 30 siswa. Analisis uji coba soal ini terdiri dari uji validitas, uji reliabilitas, uji tingkat kesukaran, dan uji daya pembeda.

#### **1. Hasil Uji Validitas**

Analisis validitas uji coba soal menggunakan bantuan program *SPSS* 26. Analisis validitas soal menggunakan rumus *Korelasi Product Moment*. Soal yang diujicobakan berjumlah 60 soal pilihan ganda dengan rincian 30 pilihan ganda untuk *pretest* dan 30 pilihan ganda untuk *postest* yang telah mendapatkan validasi dari dosen PGSD yaitu Bapak Parrisca Indra Perdana, S.Pd., M.Pd. Uji coba ini dilakukan pada siswa non sampel di kelas V SDN Dukuh Kupang II. Uji coba ini diikuti oleh 30 siswa. Hasil analisis uji coba validitas diperoleh soal *pre-test* 12 soal valid dan 18 soal tidak valid. Soal dikatakan valid jika rxy > rtabel. Adapun tahapan cara penghitungan uji validitas soal menggunakan SPSS 26 (Siregar, 2020: 82) sebagai berikut.

- 1. Masuk ke program SPSS
- 2. Klik variabel *view* pada SPSS data editor:
	- a) Pada kolom *name* baris pertama, ketik "responden" pada baris kedua ketik "soal\_1", baris ketiga ketik "soal\_2", baris keempat ketik "soal\_3", dan baris kelima ketik "soal\_4", dan seterusnya, lalu pada baris keenam ketik "total".
	- b) Pada kolom *type* untuk baris pertama klik kotak kecil, lalu klik *string*, baris kedua tidak diubah.
	- c) Pada kolom *decimal* diganti dengan angka nol.
	- d) Pada kolom *measure* baris pertama klik skala pengukuran, yaitu klik skala nominal.
- 3. Pengisian data

Klik data *view* pada SPSS data editor

- a) Pada kolom responden masukkan semua responden.
- b) Pada kolom Soal\_1, Soal\_2, Soal\_3, Soal\_4 dan seterusnya masukkan semua jawaban responden sesuai dengan kolom masing-masing dan untuk kolom total masukkan total jawaban responden.
- 4. Pengolahan data

Klik *Analysis* corralate bivariate

5. Pengisian

Dari *bivariate correlations* 

- *a)* Masukkan skor jawaban Soal\_1, Soal\_2, Soal\_3, Soal\_4 dan seterusnya beserta total ke *variables*
- *b) Correlations coefficient* klik *pearson*
- *c) Test of significance* klik *two-tailed*

*6.* Pengisian *statistic* 

Klik *options* 

- *a)* Pada *statistic*, klik *statistic and standard devations*
- *b)* Pada *missing*, *value,* klik *exlude casses pairwise*
- 7. Kemudian klik OK untuk memproses data.

Adapun hasil penghitungan uji validitas soal disajikan pada tabel di bawah ini.

Tabel 1 Hasil Uji Validitas Soal *Pre-test* 

| Butir          | Hasil Uji |        | Keputusan                          | Interpretasi  |  |
|----------------|-----------|--------|------------------------------------|---------------|--|
| Soal           | rhitung   | rtabel |                                    |               |  |
| 1              | 0,135     | 0,388  | H0 diterima, soal tidakvalid       | Sangat Rendah |  |
| $\overline{2}$ | 0,245     | 0,388  | H0 diterima, soal tidakvalid       | Rendah        |  |
| 3              | $-0,095$  | 0,388  | H0 diterima, soal tidakvalid       | Sangat Rendah |  |
| 4              | 0,416     | 0,388  | H0 ditolak, soal valid             | Sedang        |  |
| 5              | $-0,131$  | 0,388  | H0 diterima, soal tidakValid       | Sangat Rendah |  |
| 6              | 0,324     | 0,388  | H0 diterima, soal tidakvalid       | Rendah        |  |
| 7              | $-0,125$  | 0,388  | H0 diterima, soal tidakvalid       | Sangat Rendah |  |
| 8              | 0,383     | 0,388  | H0 diterima, soal tidakvalid       | Rendah        |  |
| 9              | 0,498     | 0,388  | H0 ditolak, soal valid             | Sedang        |  |
| 10             | 0,493     | 0,388  | H <sub>0</sub> ditolak, soal valid | Sedang        |  |
| 11             | 0,758     | 0,388  | H <sub>0</sub> ditolak, soal valid | Tinggi        |  |
| 12             | 0,405     | 0,388  | H <sub>0</sub> ditolak, soal valid | Sedang        |  |
| 13             | 0,216     | 0,388  | H0 diterima, soal tidakvalid       | Rendah        |  |
| 14             | 0,353     | 0,388  | H0 diterima, soal tidakvalid       | Rendah        |  |
| 15             | 0,061     | 0,388  | H0 diterima, soal tidakvalid       | Sangat Rendah |  |
| 16             | $-0,006$  | 0,388  | H0 diterima, soal tidakvalid       | Sangat Rendah |  |
| 17             | 0,405     | 0,388  | H0 ditolak, soal valid             | Sedang        |  |
| 18             | 0,446     | 0,388  | H0 ditolak, soal valid             | Sedang        |  |

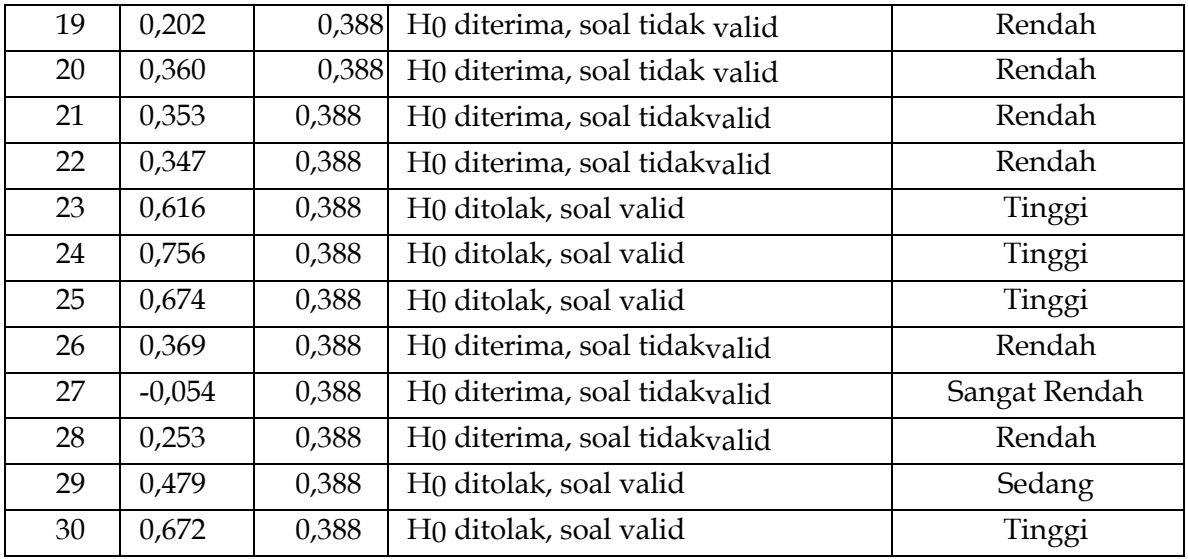

Hasil analisis uji coba soal *post-test* diperoleh 11 soal pilihan ganda valid serta ada 19 soal pilihan ganda tidak valid. Soal dikatakan valid jika rhitung>rtabel. Adapun hasil penghitungan uji validitas soal disajikan pada tabel berikut ini. Tabel 2 Hasil Uji Validitas Soal *Pot-test* 

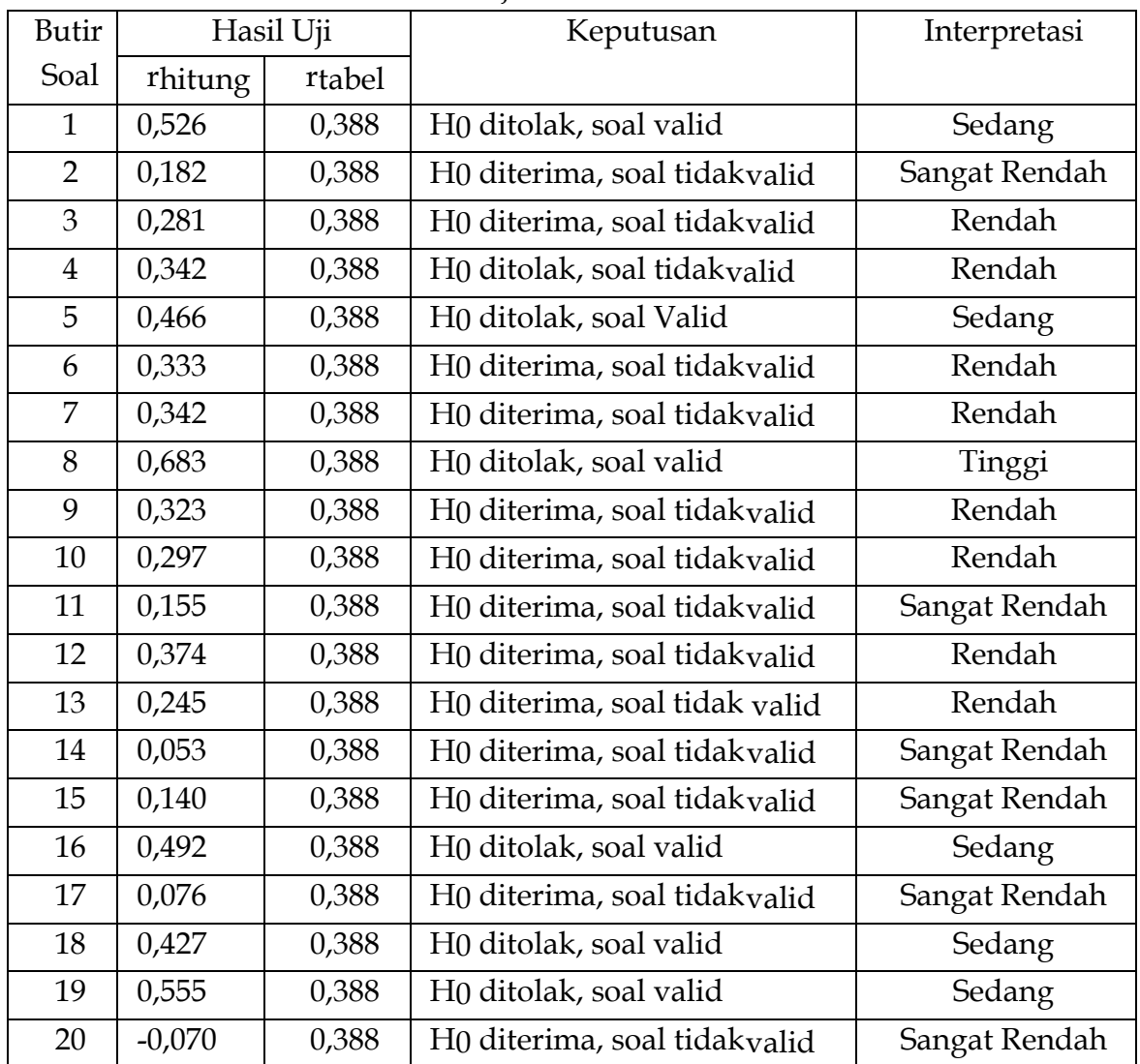

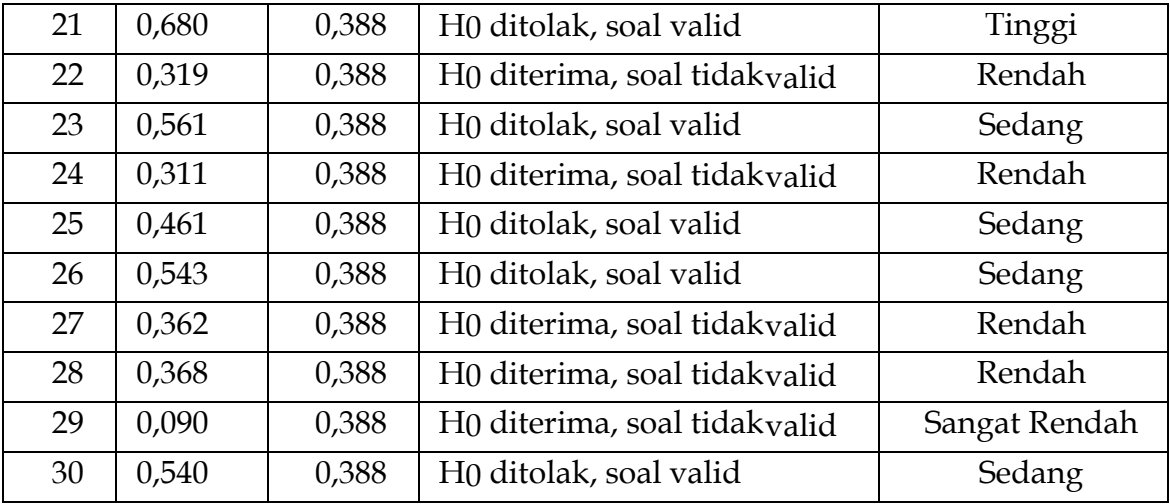

## **2. Hasil Uji Reliabiitas**

Analisis reliabilitas hasil uji coba soal menggunakan bantuan program *SPSS* 26. Analisis reliabilitas soal menggunakan rumus *spearman-brown* (*split half*), hasil analisis diketahui bernilai 0,722 dengan jumlah soal 10. Berdasarkan hasil analisis uji reliabilitas tersebut dapat disimpulkan bahwa soal yang telah diujicobakan merupakan soal yang reliabel dan tergolong dalam kategori reliabilitas kuat. Adapun tahapan cara penghitungan reliabilitas soal menggunakan SPSS 26 (Siregar, 2020: 117) sebagai berikut.

- 1) Masuk ke program SPSS
- 2) Klik variabel *view* pada SPSS data editor
	- a) Pada kolom *name* baris pertama ketik "responden", pada baris kedua ketik "Soal\_1", baris ketiga "Soal\_2", baris keempat "Soal\_3" dan seterusnya.
	- b) Pada kolom *type* untuk baris pertama klik kotak kecil lalu kemudian klik *string*, baris kedua tidak diubah.
	- c) Pada kolom *decimal* ganti dengan angka nol.
	- d) Pada kolom *measure* baris pertama klik skala pengukuran, yaitu klik skala nominal
- 3) Pengisian data
	- Klik data *view* pada SPSS data editor
		- a) Pada kolom responden masukkan semua responden
		- b) Pada kolom Soal\_1, Soal\_2, Soal\_3, Soal\_4 dan seterusnya masukkan semua jawaban responden sesuai dengan kolom masing-masing dan untuk kolom total masukkan total jawaban responden.
- 4) Pengolahan data

Klik *Analysis*  $\longrightarrow$  scale  $\longrightarrow$  reliability analysis

- *5)* Dari *reliability analysis* 
	- a) Masukkan skor jawaban Soal\_1, Soal\_2, Soal\_3, Soal\_4 dan seterusnya ke item
	- *b)* Model klik *split-half*

#### *6)* Klik *statistic*

- *a)* Klik *item*
- *b)* Klik *scale*
- c) Lalu kemudian klik *continue* untuk kembali ke menu sebelumnya. Tahap selanjutnya klik OK untuk memproses data.

Adapun hasil penghitungan reliabilitas soal ditampilkan pada tabel berikut.

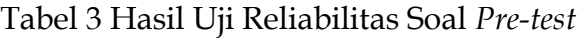

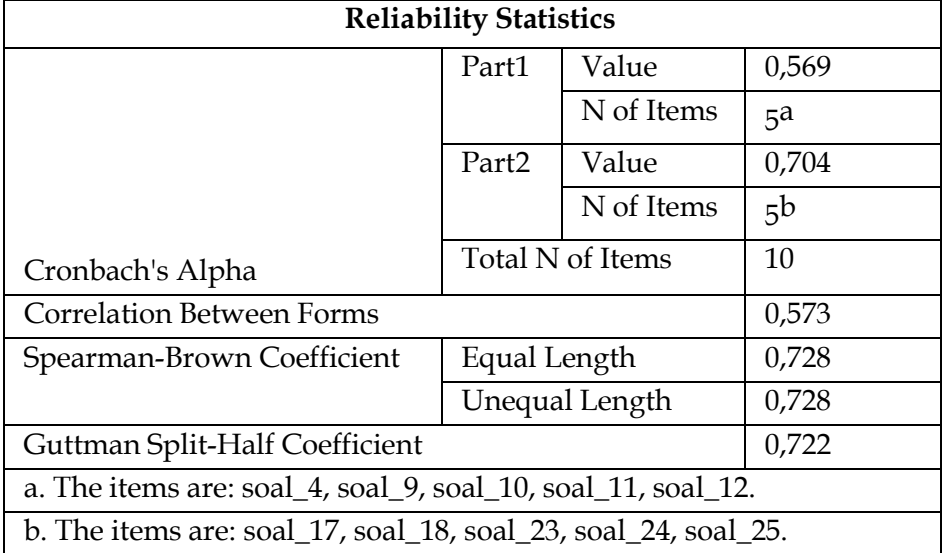

Analisis reliabilitas hasil uji coba soal *pre-test* menggunakan bantuan program SPSS 26. Analisis reliabilitas soal menggunakan rumus *spearman-brown* (*split half*), hasil analisis dikerahui bahwa bernilai 0,722 dengan jumlah 10 soal. Berdasarkan hasil analisis uji reliabilitas tersebut dapat disimpulkan bahwa soal yang telah diuji cobakan merupakan soal yang reliabel dan tergolong dalam kategori tinggi atau kuat.

Analisis reliabilitas hasil uji coba soal *post-test* menggunakan bantuan program SPSS 26. Analisis reliabilitas soal menggunakan rumus *spearman-brown* (*split half*), hasil analisis diketahui bahwa bernilai 0,747 dengan jumlah 10 soal. Berdasarkan hasil analisis uji reliabilitas tersebut dapat disimpulkan bahwa soal yang telah di ujicobakan merupakan soal yang reliabel dan tergolong dalam kategori reliabilitas tinggi atau kuat. Adapun hasil penghitungan reliabilitas soal adalah sebagai berikut.

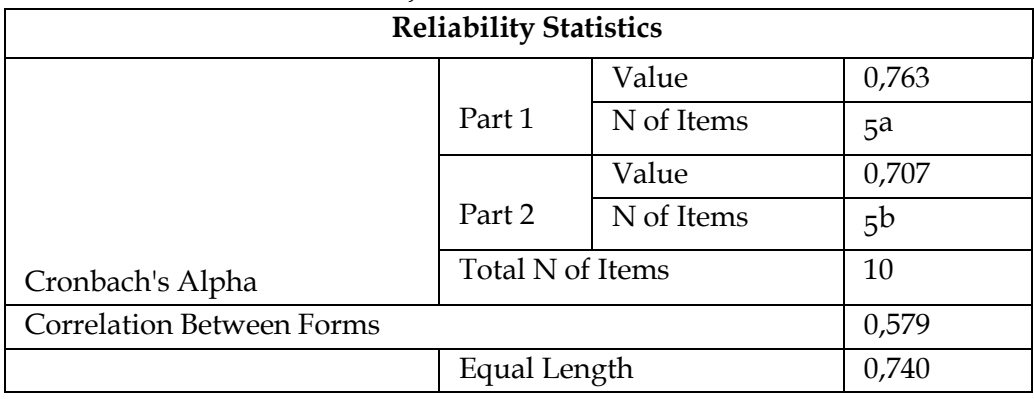

Tabel 4 Hasil Uji Reliabilitas Soal *Post-test* 

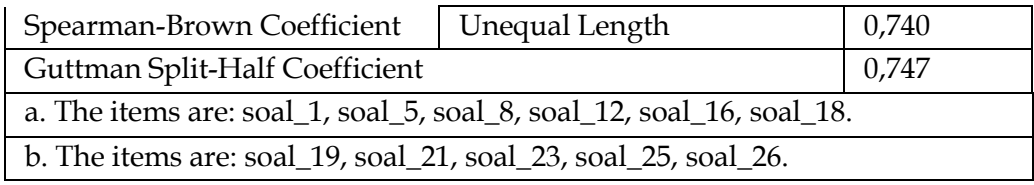

## **3. Hasil Uji Tingkat Kesukaran**

Analisis tingkat kesukaran hasil uji coba soal menggunakan bantuan program *SPSS* 26. Analisis ini dilakukan untuk mengetahui soal yang tergolong mudah, sedang dan sukar.

Adapun tahapan cara penghitungan uji tingkat kesukaran menggunakan SPSS 26 sebagai berikut.

- 1) Masuk ke program SPSS
- 2) Klik variabel *view* pada SPSS editor
	- a. Pada kolom *name* baris pertama ketik "Soal\_1", pada baris kedua ketik "Soal\_2", baris ketiga "Soal\_3" dan seterusnya.
	- b. Pada kolom *type*, tida perlu dirubah.
	- c. Pada kolom *decimal*, diganti dengan angka nol.
	- d. Pada kolom *label*, tidak perlu diisi atau kosongkan.
	- e. Pada kolom *measure*, klik skala nominal.
- 3) Pengisian data
	- a. Pada data *view*, masukkan semua jawaban soal siswa
	- b. Pada kolom Soal\_1, Soal\_2, Soal\_3, Soal\_4 masukkan semua jawaban
- 4) Pengolahan data
	- Klik *analysis*  $\longrightarrow$  *Descriptive Statistic*  $\longrightarrow$  *Frequencies*
	- *a.* Pada *frequencies,* masukkan data soal yang valid saja ke *variable*
	- *b.* Pada *frequencies*, klik *statistics*
	- *c.* Pada *statistics*, klik *mean*
	- *d.* Pada *frequencies*, klik *continue*
- 5) Klik OK untuk memproses data

Berikut merupakan hasil analisis tingkat kesukaran soal.

Tabel 5 Hasil Uji Tingkat Kesukaran Soal *Pre-test* 

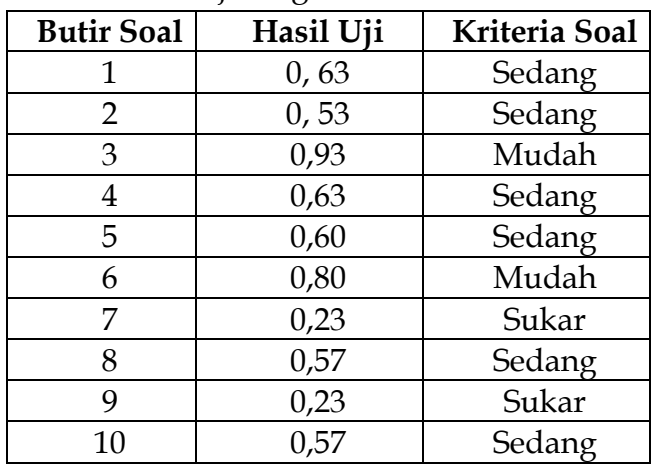

Untuk memperoleh hasil belajar yang maksimal, sebaiknya tingkat kesukaran soaltersebar secara normal. Perhitungan proporsi soal adalah sebagai berikut.

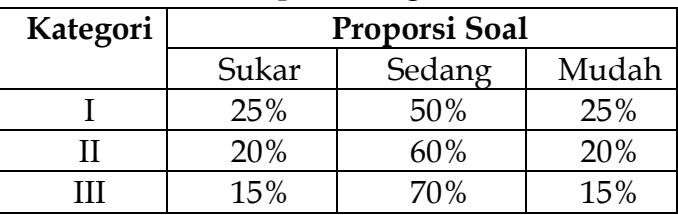

Tabel 6 Tabel Proporsi Tingkat Kesukaran Soal

Putra dalam Arifin (2017: 164) Berdasarkan tabel proporsi tingkat kesukaran soal di atas, taraf kesukaran yang digunakan dalam instrumen tes hasil belajar dalam penelitian ini adalah kategori II denganrincian 20% soal sukar, 60% soal sedang, dan 20% soal mudah. Instrumen tes hasil belajar pada penelitian ini menggunakan 10 soal sehingga diperoleh 2 soal kriteria sukar, 6 soal kriteria sedang, dan 2 soal kriteria mudah. Soal-soal tersebut dipilih sesuai dengan nilai *pearson correlation* paling tinggi. Berikut merupakan hasil analisis tingkat kesukaran soal *post-test*:

> Butir Soal | Hasil Uji | Kriteria Soal 1 0, 27 Sukar 2 0, 93 Mudah 3 0, 27 Sukar 4 0, 43 Sedang

Tabel 7 Hasil Uji Tingkat Kesukaran Soal *Post-test* 

5 0, 67 Sedang 6 0, 43 Sedang 7 0, 40 Sedang 8 0,73 Mudah 9 0, 57 Sedang 10 0, 43 Sedang

Untuk memperoleh hasil belajar yang maksimal, sebaiknya tingkat kesukaran soal tersebar secara normal. Perhitungan proporsi soal adalah sebagai berikut.

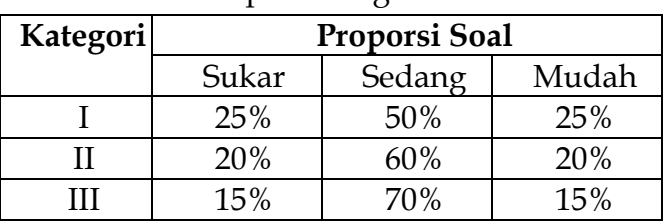

Tabel 8 Tabel Proporsi Tingkat Kesukaran Soal

Putra dalam Arifin (2017: 164) Berdasarkan tabel proporsi tingkat kesukaran soal di atas, taraf kesukaran yang digunakan dalam instrumen tes hasil belajar dalam penelitian ini adalah kategori II dengan rincian 20% soal sukar, 60% soal sedang, dan 20% soal mudah. Instrumen tes hasil belajar pada penelitian ini menggunakan 10 soal sehingga diperoleh 2 soal kriteria sukar, 6 soal kriteria sedang, dan 2 soal kriteria mudah. Soal-soal tersebut dipilih sesuai dengan nilai *pearson correlation* paling tinggi.

## **4. Hasil Uji Daya Pembeda**

Setelah melakukan perhitungan analisis validitas, reliabilitas dan tingkat kesukaran pada soal uji coba, kemudian dilakukan analisis uji daya pembeda soal. Analisis uji daya pembeda hasil uji coba soal menggunakan bantuan program *SPSS*  26 yang dilihat dari perhitungan uji validitas pada nilai *Pearson Correlation*. Adapun tahapan cara penghitungan uji daya pembeda soal menggunakan SPSS 26 sebagai berikut.

- 1) Masuk ke program SPSS
- 2) Klik variabel *view* pada SPSS editor
	- a. Pada kolom *name* baris pertama ketik "Soal\_1", pada baris kedua ketik "Soal\_2", baris ketiga "Soal\_3" dan seterusnya.
	- b. Pada kolom *type*, tida perlu dirubah.
	- c. Pada kolom *decimal*, diganti dengan angka nol.
	- d. Pada kolom *label*, tidak perlu diisi atau kosongkan.
	- e. Pada kolom *measure*, klik skala nominal.
- 3) Pengisian data
	- a) Pada data *view*, masukkan semua jawaban soal siswa
	- b) Pada kolom Soal\_1, Soal\_2, Soal\_3, Soal\_4 masukkan semua jawaban
- 4) Pengolahan data
	- Klik analysis  $\longrightarrow$  Scale Reliability Analysis
	- *a)* Pada *reliability analysis,* masukkan data soal yang valid saja ke *items.*
	- *b)* Pada *reliability analysis*, klik *statistics*
	- *c)* Pada *statistics*, centang *item, scale* dan *scale if item deleted* lalu klik *continues*
- 5) Klik OK untuk memproses data

Berikut ini merupakan hasil analisis uji daya pembeda soal.

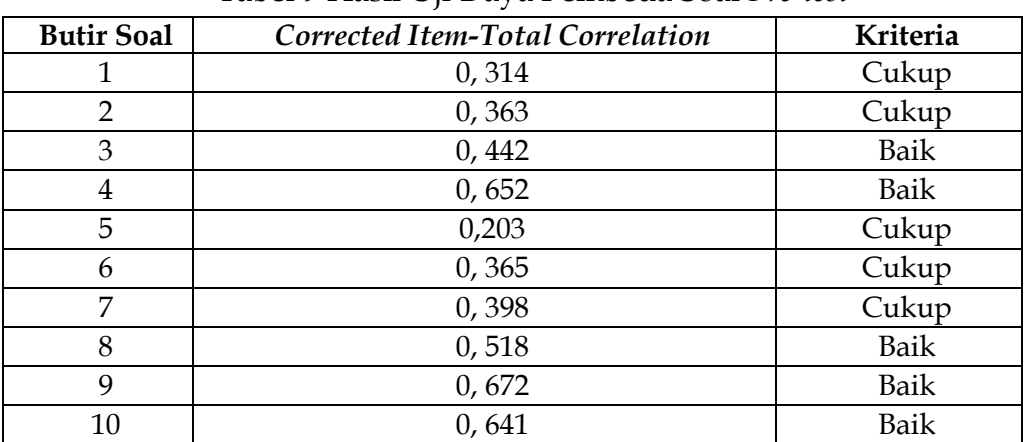

Tabel 9 Hasil Uji Daya Pembeda Soal *Pre-test* 

Analisis uji daya pembeda juga dilakukan pada soal *post-test* hasil uji coba soal *post- test* dihitung dengan menggunakan bantuan program SPSS 26 yang dilihat dari perhitungan uji validitas pada nilai *Pearson Correlation*. Berikut ini adalah hasil analisis uji daya pembeda soal *post-test*:

Tabel 10 Hasil Uji Daya Pembeda Soal *Post-test* 

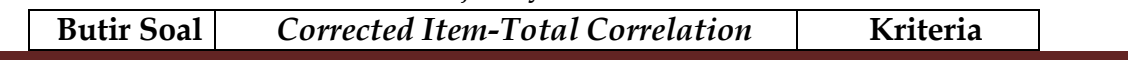

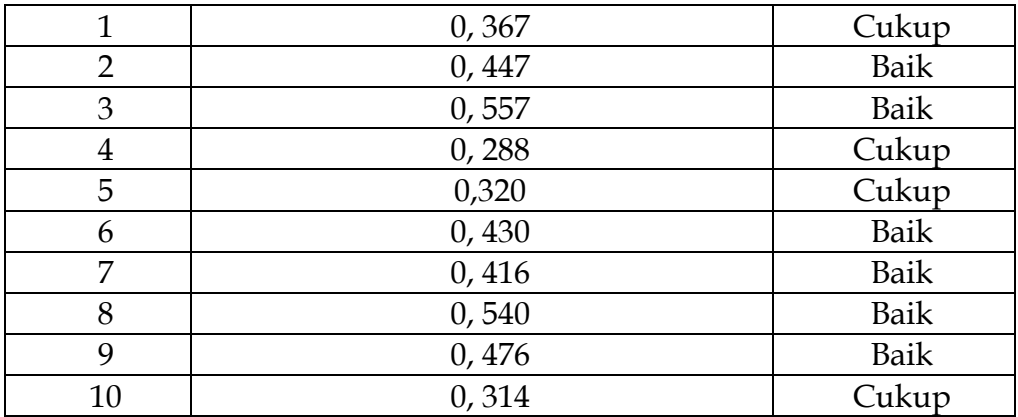

#### **5. Hasil Analisis Hasil Belajar**

Data tes hasil belajar diperoleh dari penilaian pengetahuan siswa yaitu dengan nilai *pre-test* dan *post-test* siswa. Soal *pre-test* diberikan sebelum melakukan kegiatan pembelajaran untuk mengukur kemampuan awal siswa sebelum mendapatkan pembelajaran menggunakan media interaktif pesiraan berbasis *android*. Soal *post-test*  diberikan kepada siswa setelah mengikuti proses pembelajaran menggunakan media interaktif pesiran berbasis *android*. Adapun hasil *pre-test* kelas eksperimen dengan nilai 59. Adapun pada nilai *post-test* siswa kelas eksperimen dengan nilai 75. Hasil nilai *pre- test* dan *post-test* siswa disajikan pada tabel di bawah ini.

| 10001 11 10001 1 10 1001 0001 1 001 1001 01011 0 |          |           |  |  |  |  |  |  |
|--------------------------------------------------|----------|-----------|--|--|--|--|--|--|
| Keterangan                                       | Pre-test | Post-test |  |  |  |  |  |  |
| Mean                                             | 59       | 75        |  |  |  |  |  |  |
| Siswa Tuntas                                     |          |           |  |  |  |  |  |  |
| Siswa Tidak Tuntas                               |          | 13        |  |  |  |  |  |  |
| ккм                                              |          | 75        |  |  |  |  |  |  |

Tabel 11 Nilai *Pre-test* dan *Post-test* Siswa

## **6. Hasil Analisis Uji Prasyarat**

## **a. Uji Normalitas**

Uji normalitas pada penelitian ini digunakan untuk mengetahui apakah data berdistribusi normal atau tidak melalui hasil *pre-test* dan *post-test*. Data yang diperoleh diuji normalitas dengan menggunakan uji *Shapiro Wilk* dengan bantuan *SPSS* 26. Adapun tahapan cara penghitungan uji normalitas soal menggunakan SPSS 26 (Siregar, 2020:279) sebagai berikut.

- 1) Masuk ke program SPSS
- 2) Klik variabel *view* pada SPSS data editor
	- a) Pada kolom *name* baris pertama ketik "hasil" dan pada baris kedua ketik "kelas",
	- b) Pada kolom *decimal*, diganti dengan angka nol
	- c) Pada kolom *label*, untuk baris pertama ketik "Hasil Belajar Siswa" pada baris kedua ketik "kelas".
	- *d)* Pada kolom *values*, untuk baris pertama biarkan kosong, pada baris kedua kolom ini klik kotak kecil, pada *values* ketik "1" pada *values label* ketik "pretest kelas kontrol" lalu klik add, kemudian pada *value* ketik "2" dan *value label* ketik

"pretest kelas eksperimen" lalu klik add, pada *values* ketik "3" dan *value label*  ketik "postest kelas kontrol" lalu klik add, pada *values* ketik "4" dan *value label* 

ketik "postest kelas eksperimen" lalu klik *add*.

3) Klik OK untuk kembali ke menu sebelumnya

Setelah kembali ke menu sebelumnya lakukan langkah berikut:

- a) Pada kolom *measure* dari baris pertama sampai baris kedua klik skala nominal.
- 4) Pengisian data
	- a) Pada kolom hasil masukan semua nilai hasil belajar siswa
	- *b)* Pada kolom kelas masukkan angka jawaban responden yang sesuai dengan identifikasi nilai pada gambar *value label.*
	- c) Pada kolom jawaban hasil masukkan total jawaban setiap hasil belajar siswa.
- 5) Pengolahan data

Klik *analysis*  $\longrightarrow$  *Descriptive statistic*  $\longrightarrow$  *explore* 

- *a)* Dari *explore* masukkan hasil belajar ke *dependent list*
- *b)* Dari *explore* masukkan kelas ke *factor list*
- 6) Pengisian uji homogenitas
	- *a)* Klik *plots*
	- *b)* Centang *Normality Plots with test*
	- *c)* Klik *continue*
- 7) Kemudian klik OK untuk memproses data

Berdasarkan hasil penelitian diperoleh nilai uji normalitas *pre-test* dan *post-test*  hasil belajar siswa dalam tabel di bawah ini.

|                    | Kolmogorov Smirnov <sup>a</sup> | <b>Shapiro Wilk</b> |    |       |                  |    |       |
|--------------------|---------------------------------|---------------------|----|-------|------------------|----|-------|
|                    | Kelas                           | <b>Statistik</b>    | Df | Sig.  | <b>Statistik</b> | Df | Sig.  |
|                    | PretestKontrol                  | 0,288               | 22 | 0,000 | 0,858            | 22 | 0,005 |
| Hasil BelajarSiswa | Pretest Eksperimen              | 0,194               | 24 | 0,020 | 0,885            | 24 | 0,011 |
|                    | PosttestKontrol                 | 0,285               | 22 | 0,000 | 0,863            | 22 | 0,006 |
|                    | Posttest Eksperimen             | 0,358               | 24 | 0,000 | 0,637            | 24 | 0,000 |

Tabel 12 Hasil Uji Normalitas

Berdasarkan tabel di atas nilai probabilitas atau (sig) menggunakan uji *Shapiro Wilk.* Nilai probabilitas atau (sig) menggunakan uji *Shapiro Wilk* pada sampel *pretest*  kelas kontrol adalah 0,005 dan (sig) pada sampel *post-test* kelas kontrol adalah 0,006. Hasil perhitungan nilai signifikansi *pre-test* kelas eksperimen adalah 0,011 dan nilai signifikansi pada *post-test* kelas eksperimen adalah 0,000. Sampel pada penelitian ini kurang dari 50 siswa maka menggunakan nilai dari *Shapiro Wilk*. Data hasil perhitungan menyatakan bahwa sampel *pre-test* kelas kontrol adalah 0,005 < 0,05 dan (sig) pada sampel *post-test* kelas kontrol adalah 0,006 < 0,05. Hasil perhitungan nilai signifikansi *pre-test* kelas eksperimen adalah 0,011 < 0,05 dan nilai signifikansi pada *post-test* kelas eksperimen 0,000 < 0,05. Berdasarkan pengambilan keputusan yang

telah ditentukan bahwa jika Sig > 0,005 maka Ha diterima atau data tidak berdistribusi normal, maka dapat disimpulkan bahwa sampel yang digunakan oleh peneliti dengan menerapkan media interaktif pesiran berbasis *android* berdistribusi tidak normal.

## **b. Uji Homogenitas**

Uji homogenitas ini dilakukan setelah melakukan tahap uji normalitas dan diketahui bahwa kedua kelompok sampel berdistribusi normal, maka langkah selanjutnya adalah melakukan uji homogenitas. Tujuan dari uji homogenitas ini untuk mengetahui apakah sampel yang digunakan homogen atau tidak. Data yang diperoleh diuji dengan bantuan

*SPSS* 26.

Adapun tahapan cara penghitungan uji homogenitas soal menggunakan bantuan SPSS26 (Siregar, 2020: 279) sebagai berikut.

- 1) Masuk ke program SPSS
- 2) Klik variabel *view* pada SPSS data editor
	- a) Pada kolom *name* baris pertama ketik "hasil" dan pada baris kedua ketik "kelas",
	- b) Pada kolom *decimal*, diganti dengan angka nol
	- c) Pada kolom *label*, untuk baris pertama ketik "Hasil Belajar Siswa" pada baris kedua ketik "kelas".
	- d) Pada kolom *values*, untuk baris pertama biarkan kosong, pada baris kedua kolom ini klik kotak kecil, pada *values* ketik "1" pada *values label* ketik "pretest kelas kontrol" lalu klik add, kemudian pada *value* ketik "2" dan *value label* ketik "pretest kelas eksperimen" lalu klik add, pada *values* ketik "3" dan *value label*  ketik "postest kelas kontrol" lalu klik add, pada *values* ketik "4" dan *value label*  ketik "postest kelas eksperimen" lalu klik *add*.
- 3) Klik OK untuk kembali ke menu sebelumnya
	- Setelah kembali ke menu sebelumnya lakukan langkah berikut:
	- a) Pada kolom *measure* dari baris pertama sampai baris kedua klik skala nominal.
- 4) Pengisian data
	- a) Pada kolom hasil masukan semua nilai hasil belajar siswa
	- *b)* Pada kolom kelas masukkan angka jawaban responden yang sesuai dengan identifikasi nilai pada gambar *value label.*
	- c) Pada kolom jawaban hasil masukkan total jawaban setiap hasil belajar siswa.

5) Pengolahan data

Klik *analysis* Descriptive statistic explore

- *a)* Dari *explore* masukkan hasil belajar ke *dependent list*
- *b)* Dari *explore* masukkan kelas ke *factor list*
- 6) Pengisian uji homogenitas
	- *a)* Klik *plots*
	- *b)* Centang *power estimation*
- *c)* Off kan centang pada *Normality Plots With Test*
- *d)* Klik *continue*
- 7) Kemudian klik OK untuk memproses data

Berdasarkan hasil penelitian diperoleh nilai uji homogenitas *pre-test dan posttest* hasil belajar dalam tabel berikut ini

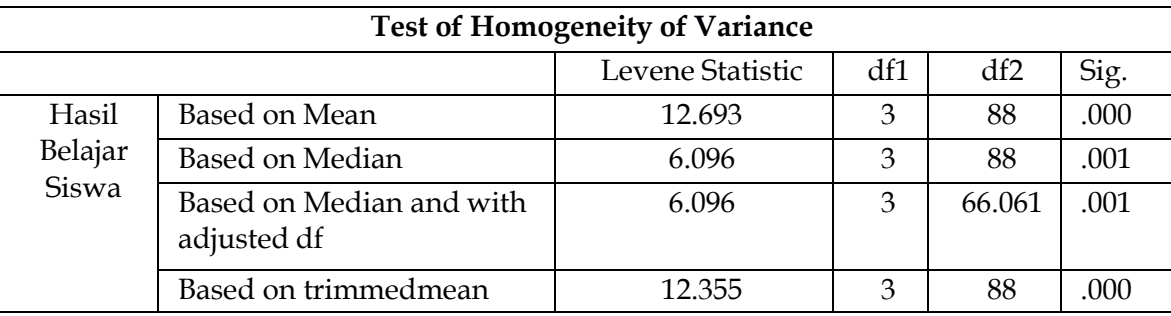

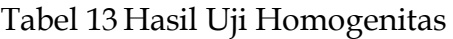

Berdasarkan tabel *Test of Homogenity of Variance* diatas diperoleh nilai signifikan sebesar 0,000. Nilai ini menunjukkan bahwa 0,000 < 0,05. Maka dapat disimpulkan bahwa data memiliki varian yang tidak sama atau tidak homogen.

#### **c. Uji Hipotesis**

Pada penelitian ini, statistik nonparametrik digunakan untuk mengetahui hasil belajar siswa. Adapun statistik nonparametrik merupakan bagian statistik yang parameter populasi atau datanya tidak mengikuti suatu distribusi tertentu atau memiliki distribusi yang bebas dari persyaratan dan variannya tidak perlu homogen (Siregar, 2020: 3). Analisis pada statistik nonparametrik yaitu uji *mann whitney,* uji *Wilcoxon*, uji *Kruskal-wallis*, uji *friedman* dan uji *chi-kuadrat*. Uji hipotesis yang digunakan dalam penelitian ini adalah uji *mann whitney*. Penlitian ini menggunakan uji *mann whitney* dikarenakan uji ini bertujuan untuk mengetahui ada tidaknya perbedaan rata-rata dua sampel yang tidak berpasangan dan pada uji ini tidak diperlukan data penelitian yang berdistribusi normal dan homogen. Sampel dinyatakan independen diantara dua kelompok apabila sampel-sampel yang dijadikan objek penyusunan dapat dipisahkan secara tegas yaitu sampel kelompok A tidak menjadi anggota sampel kelompok B (Siregar, 2017:236). Data pada penelitian yang digunakan pada uji *Mann Whitney* adalah data nilai *post-test* kelas eksperimen dan *post- test* kelas kontrol. Hipotesis yang digunakan dalam uji ini adalah.

H0: Tidak terdapat perbedaan dari penggunaan media interaktif pesiran berbasis *android* terhadap hasil belajar siswa pada tema 7 subtema 3 materi IPS.

Ha: Terdapat perbedaan dari penggunaan media interaktif pesiran berbasis *android* terhadap hasil belajar siswa pada tema 7 subtema 3 materi IPS.

Kaidah pengujian pada uji hipotesis yaitu jika nilai *Asymp* Sig. (2-*tailed*) < 0,05 maka H0 ditolak da Ha diterima. Sebaliknya, jika nilai *Asymp* Sig. (2-*tailed*) > 0,05 maka H0 diterima dan Ha ditolak. Berikut ini merupakan tahapan cara penghitungan uji hipotesis *Mann* Whitney dengan menggunakan SPSS 26 (Siregar, 2020: 226) sebagai berikut.

- 1) Masuk ke program SPSS
- 2) Klik variabel *view* pada SPSS data editor
	- a) Pada kolom *name* baris pertama ketik "kelas" dan pada baris kedua ketik "nilai"
	- b) Pada kolom *type* untuk baris pertama klik kotak kecil, lalu klik *string*, baris kedua tidak diubah.
	- c) Pada kolom *decimal* diganti dengan angka nol
	- d) Pada kolom label umtuk baris pertama ketik "kelas" dan baris kedua ketik "hasil belajar"
	- e) Pada kolom *values* untuk baris pertama biarkan kosong. Pada baris kedua kolom ini klik kotak kecil, pada *value* ketik "1" dan pada *value label* ketik "*Post-test* kelas kontrol" lalu klik add. Begitu juga untuk kelas kontrol, pada *value* ketik "2" dan pada *value label* ketik "*Post-test* kelas eksperimen" lalu klik *add*.
	- f) Pada kolom *measure* dari baris pertama, klik skala nominal.
- 3) Pengisian data

Klik data *view* pada SPSS data editor

- a) Pada kolom kelas ketik angka "1" dan "2" sesuai dengan kelasnya
- b) Pada kolom hasil belajar ujian masukkan hasil nilai ujian (sampel)
- 4) Pengolahan data

Klik *Analysis* **- Nonparametric Test > Legacy Dialogs**  $\rightarrow$ 2 *Independent Samples* 

- 5) Pengisian
	- a) Dari 2 *independent samples* masukkan nilai ujian ke *test variable*.
	- b) *Grouping variable* masukkan kelas, selanjutnya klik *define group* dan pada grup 1 ketik angka "1" dan pada grup 2 ketik angka "2", lalu klik OK.
	- c) Centang pada tulisan *Mann Whitney U,* kemudian tekan OK untuk memproses data.

Adapun hasil perhitungan uji hipotesis *Mann Whitney* ditampilkan pada tabel di bawah ini.

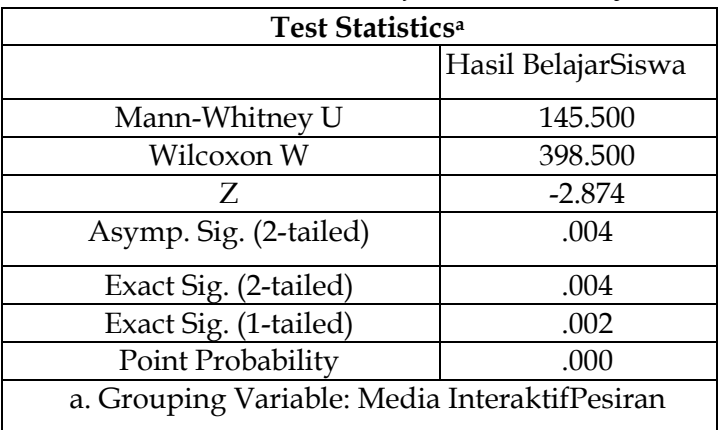

#### Tabel 14 Hasil Uji *Mann Whitney*

Berdasarkan tabel 4.15 di atas, hasil penghitungan uji *Mann Whitney* diperoleh nilai

signifikansi *Asymp* Sig. (2-*tailed*) sebesar 0,004. Sesuai kriteria pengujian jika nilai *Asymp* Sig. (2-*tailed*) < 0,05 maka H0 ditolak dan Ha diterima. Hasil uji *Mann Whitney*  yang telah dilakukan pada *post-test* kelas kontrol dan eksperimen di atas menunjukkan bahwa terdapat perbedaan nilai rata-rata hasil belajar, maka perlakuan yang diberikan berpengaruh secara signifikan terhadap hasil belajar siswa kelas V tema 7 subtema 3materi IPS.

## **A. Pembahasan**

Pada penelitian eksperimen yang dilakukan ini untuk mngetahui pengaruh dari penggunaan media interaktif pesiran berbasis *android* terhadap hasil belajar siswa kelas V SDN Dukuh Kupang III/490 Surabaya. Menghasilkan bahwa terdapat perbedaan yang signifikan dari hasil belajar *pre-test* dan *post-test* siswa. Artinya, media interaktif pesiran berbasis *android* yang dipilih dan digunakan oleh peneliti sesuai dengan kebutuhan dan cocok digunakan untuk materi IPS. Hal ini sesuai dengan pendapat yang disampaikan oleh Arsyad (2018: 44) menyatakan bahwa penggunaan media dalam pembelajaran itu sangat berpengaruh terhadap hasil akhir dari pembelajaran.

Berdasarkan hasil pra penelitian yang sudah dilakukan, didapatkan bahwa ada sebuah permasalahan diantara yaitu proses pembelajaran di kelas terkesan monoton dan membosankan akan materi yang dibahas terkhusus pada tema 7 subtema 3 materi IPS alhasil terdapat 32 siswa yang kurang antusias terhadap materi IPS, ditemukan bahwa rata- rata nilai hasil belajar materi IPS kelas 5 rendah yaitu VA 72 dan VB 74 terendah dibandingkan dengan materi pembelajaran lainnya. Solusi yang ditawarkan dalam penelitian ini yaitu dengan menggunakan media interaktif pesiran berbasis *android* denganharapan siswa dapat lebih aktif dalam pembelajaran IPS dan mendapatkan hasil belajar yang maksimal. Hal tersebut sesuai dengan pendapat Fahmi (2018: 37) menyatakan bahwa media pembelajaran interaktif dapat memudahkan proses pembelajaran, menumbuhkan kekreatifan dan keinovasian siswa dalam mendesain pembelajaran yang komunikatif dan interaktif sebagai jalan permasalahan ditengah kesibukan pendidik.

Sebelum penelitian ini dilaksanakan, peneliti terlebih dahulu melakukan uji validitas dan uji reliabilitas soal yang berjumlah 60 soal pilihan ganda. Setelah melakukan perhitungan, maka setiap jenis tes memiliki jumlah kevalidan yang berbeda, untuk *pre-test* terdapat 10 soal yang valid sedangkan untuk *post-test* terdapat 10 soal yang valid. Dari jumlah kevalidan pada soal *pre-test* dan *post-test* akan digunakan kepada siswa yang menjadi sampel penelitian ini, sedangkan soal yang tidak valid tidak ikut digunakan. Setelah dilaksanakan *pre-test* maka siswa akan mendapatkan perlakuan/*treatment* selama 3 kali pertemuan dengan menggunakan media interaktif pesiran berbasis *android*. Setelah selesai, maka langkah terakhir yaitu memberikan *post-test* untuk dapat mengetahui apakah media interaktif pesiran berbasis *android* yang sudah diterapkan memiliki pengaruh yang signifikan atau tidak.

Dari hasil *postest* siswa nantinya peneliti dapat membandingkan hasil belajar siswa sebelum diberikan perlakuan dengan sesudah diberikan perlakuan.

Pengaruh penggunaan media interaktif pesiran berbasis *android* dengan hasil belajar materi IPS siswa dapat dilihat dari hasil analisis data uji prasayarat dan uji hipotesis. Data yang diperoleh akan dilakukan uji hipotesis harus melewati tahap uji prasyarat terlebih dahulu, uji prasyarat yang dilakukan adalah uji normalitas dan uji homogenitas. Data dikatakan berdistribusi normal jika nilai (sig) > 0,05 maka H0 diterima dan data berdistribusi normal. Sebaliknya jika nilai (sig) < 0,05 maka H0 ditolak dan data tidak berdistribusi normal. Berdasarkan tabel 4.11 diketahui bahwa nilai signifikan pada sampel *pre-test* adalah 0,011 dan (sig) pada sampel *post-test* adalah 0,000. Hasil perhitungan menyatakan bahwa 0,011 < 0,05 dan 0,000 < 0,05, maka H0 ditolak dapat disimpulkan bahwa sampel yang digunakan oleh peneliti yang diterapkan dengan pembelajaran menggunakan media interaktif pesiran berbasis *android* berasal dari populasi yang tidak berdistribusi normal. Tabel 4.13 menyajikan hasil perhitungan uji homogenitas, diperoleh dari nilai signifikansi 0, 000. Hal ini menunjukkan bahwa 0,000 < 0,05 maka dapat disimpulkan bahwa H0 diterima dan Ha ditolak, sehingga data sampel yang digunakan bersifat tidak homogen.

Setelah uji prasyarat dilakukan dan mendapatkan hasil sampel tidak berdistribusi normal dan tidak homogen maka akan dilanjut dengan uji hipotesis, uji hipotesis bertujuan untuk menjawab hipotesis penelitian yang sudah ditentukan sebelumnya. Pengujian hipotesis menggunakan uji *Mann Whitney.* Setelah pemberian *treatment*  dengan media interaktif pesiran berbasis *android* dihasilkan perhitungan uji hipotesis soal *post-test* pada tabel 4.15 hasil penghitungan memperoleh nilai *Asymp* Sig. (2-*tailed*) 0.004 < 0.05 maka H0 ditolak dan Ha diterima, maka artinya terdapat perbedaan yang signifikan antara kelas eksperimen dan kelas kontrol sehingga peneliti dapat menyimpulkan bahwa terdapat pengaruh yang signifikan dari penggunaan media interaktif pesiran berbasis *android* terhadap hasil belajar siswa tema 7 subtema 3 kelas V SDN Dukuh Kupang III/490 Surabaya. Hal ini sesuai dengan pendapat ahli yang menyatakan bahwa jika terdapat perbedaan yang signifikan antara kelompok eksperimen dan kelompok kontrol, maka perlakuan yang diberikan berpengaruh secara signifikan (Sugiyono, 2019: 117). Hal tersebut dapat menjawab hipotesis penelitian yaitu Ha diterima dan H0 ditolak sehingga terdapat pengaruh yang signifikan pada penggunaan media interaktif pesiran berbasis *android* terhadap hasil belajar siswa tema 7 subtema 3 kelas V SDN Dukuh Kupang III/490 Surabaya. Hal ini sesuai dengan penelitian terdahulu dari (Ida, 2018) yang berjudul "Pengaruh Media Pembelajaran Interaktif Berbasis *Android* Mata Pelajaran Sejarah Kebudayaan Islam Terhadap Hasil Belajar Siswa Kelas XI Di Madrasah Aliyah Negeri (MAN) 1 Kota Malang" juga menyimpulkan bahwa terdapat pengaruh dari penggunaan media interaktif berbasis *android* sehingga peserta didik antusias dan dapat menerima proses pembelajaran dengan menggunakan media berbasis *android.* 

Hasil dari penelitian ini selain mengukur hasil belajar siswa juga didukung oleh respon siswa terhadap pembelajaran menggunakan media interaktif pesiran berbasis *android*. Angket respon siswa pada penelitian ini meliputi 4 aspek diantaranya yaitu tanggapan siswa terhadap kejelasan media, bersahabat atau akrab dengan pemakainya, dapat digunakan secara klasikal atau individual dan representasi isi. Keempat aspek tersebut terbagi menjadi 10 indikator pertanyaan. Hasil rekapitulasi dari angket respon siswa terdapat pada tabel 4.16 diketahui bahwa hasil angket respon siswa terhadap penggunaan media interaktif pesiran berbasis *android* memperoleh rata-rata berada dalam kriteria sangat layak

#### **SIMPULAN**

Berdasarkan penelitian yang telah dilaksanakan di SDN Dukuh Kupang III/490 Surabaya yang berjudul "Pengaruh Media Interaktif Pesiran Berbasis *Android*  Terhadap Hasil Belajar Siswa Tema 7 Subtema 3 Kelas V SDN Dukuh Kupang III/490 Surabaya", dapat disimpulkan bahwa: Media interaktif pesiran berbasis *android*  berpengaruh signifikan terhadap hasil belajar siswa. Hasil uji *Mann Whitney* diperoleh nilai signifikansi sebesar 0,004 Berdasarkan kriteria pengujian jika nilai *Asymp* Sig. (2 t*ailed*) < 0.05 (0,004< 0.05) maka H0 ditolak dan Ha diterima yang artinya terdapat pengaruh media interaktif pesiran berbasis *android* terhadap hasil belajar siswa pada tema 7 subtema 3 kelas V materi IPS. Hasil analisis angket respon siswa terhadap pembelajaran dengan menggunakan media interaktif pesiran berbasis *android*  memperoleh rata-rata sebesar 96% dengan kriteria sangat layak.

Adapun saran pada penelitian ini yaitu guru pada saat melaksanakan pembelajaran harus memilih untuk menggunakan media pembelajaran yang sesuai dengan karakteristik siswa dan materi pokok yang diajarkan, diharapkan dapat menggunakan media pembelajaran berbasis *android* pada pelajaran IPS. Karena media tersebut dapat meningkatkan hasil belajar siswa secara signifikan, serta nantinya dapat menunjang proses pembelajaran yang lebih aktif, efektif dan efisien. Guru dapat termotivasi untuk menggunakan media pembelajaran berbasis *android* pada saat pembelajaran di kelas. Bagi siswa kelas V SDN Dukuh Kupang III/490 Surabaya diharapkan berperan aktif saat pembelajaran di kelas, serta memperhatikan guru saat menjelaskan materi sehingga dapat memahami materi dengan baik. Siswa konsisten dalam belajar di rumah dengan mengerjakan soal-soal dan tugas rumah yang diberikan oleh guru. Siswa juga diharapkan untuk meningkatkan minat belajarnya agar dapat mencapai hasil belajar maksimal. Bagi peneliti selanjutnya jika ingin melakukan penelitian yang sama, disarankan unuk mengembangkan penelitian ini dengan mempersiapkan sajian materi lain dan dapat mengoptimalkan waktu guna meningkatkan hasil belajar IPS siswa yang lebih signifikan dan menumbuhkan minat belajar siswa. Kedepan juga diharapkan peneliti bisa lebih menyesuaikan soal yang

digunakan dengan indikator pembelajaran.

#### **REFERENSI**

- Abidin, Z., & Purbawanto, S. (2015). Pemahaman siswa terhadap pemanfaatan media pembelajaran berbasis livewire pada mata pelajaran teknik listrik kelas X jurusan audio video di SMK Negeri 4 Semarang. *Edu Elektrika Journal*, *4*(1).
- Ahmadiyanto. (2016). Meningkatkan aktivitas dan hasil belajar siswa menggunakan media pembelajaran ko-ruf-si (kotak huruf edukasi) berbasis word square pada materi kedaulatan rakyat dan sistem pemerintahan di indonesia kelas viiic smp negeri 1 lampihong tahun pelajaran 2014/2015. Jurnal Pendidikan Kewarganegaraan : volume 6
- Aminuddin, D., & Mulyadi, M. (2020). Efektivitas Layanan Informasi Karir Dalam Meningkatkan Kemampuan Perencaanaan Karir Siswa. *Jurnal Consilium: Berkala Kajian Konseling Dan Ilmu Keagamaan*, *6*(2), 52-62.
- Aprida, P dan Muhammad, D. (2017). *Belajar dan Pembelajaran*. Vol 03 No.2
- Arifin, Zainal. 2017. *Pengaruh Persepsi Dan Perilaku Konsumen Terhadap Minat Pegawai Kantor Urusan Agama Menjadi Nasabah Perbankan Syariah di Sragen*. Surakarta: Institut Agama Islam Negeri Surakarta.
- Arsyad, Azhar. (2011). *Media Pembelajaran*. Jakarta: PT. Raja Grafindo Persada. Daryanto, 2016, Media Pembelajaran Peranannya Sangat Penting Dalam Tujuan Pembelajaran, Yogyakarta, Penerbit Gaya Media.
- Danarjati, dkk. 2014*. Psikologi Pendidikan*. Yogyakarta: Graha Ilmu.
- Depdiknas. (2006). Peraturan Menteri Pendidikan Nasional Nomor 22 Tahun 2006 Tetang Standart. Jakarta: Depdiknas.
- Dewi, S. K., & Sudaryanto, A. (2020). Validitas dan Reliabilitas Kuisioner Pengetahuan, Sikap dan Perilaku Pencegahan Demam Berdarah. Prosiding Seminar Nasional Keperawatan Universitas Muhammadiyah Surakarta 2020.
- Dimyati, Mudjiono. (2009). *Belajar dan Pembelajaran*. Jakarta: Rineka Cipta.
- Djamarah, Syaiful Bahri. 2011. *Psikologi Belajar Edisi Revisi*. Jakarta: PT Rineka Cipta.
- Fatmala, D., & Yelianti, U. (2016). Pengembangan media pembelajaran multimedia interaktif berbasis *android* pada materi plantae untuk siswa SMA menggunakan Eclipse Galileo. *Biodik*, *2*(1), 1-6.
- Gita Lestari, D., Irawati,A., Banguntapan, K., & Istimewa, D. (2020). Literature Review: Peningkatan Hasil Belajar Kognitif Dan Motivasi Peserta didik Pada Materi Biologi Melalui Model Pembelajaran Guided Inquiry. *BIOMA*, *2*(2), 51–59. https://scholar.google.co.id,
- Hamalik, Oemar. (2003). *Proses Belajar Mengajar*. Jakarta: PT. Bumi Aksara
- Hidayah, N. (2015). Pembelajaran tematik integratif di Sekolah Dasar. *Terampil: Jurnal Pendidikan dan Pembelajaran Dasar*, *2*(1), 34-49.
- Jamun, Y. M. (2018). Dampak teknologi terhadap pendidikan. Jurnal Pendidikan dan Kebudayaan Missio, 10(1), 48-52.
- Ma, A., Widiartin, T., & Prasetya, N. I. (2017). Sistem Pembelajaran Berbasis Web (E-Learning) Ma Darussalam Jombang. *Melek IT Information Technology Journal*,

*3*(2), 49-58.

- Moleong, Lexy J. (2017). Metode Penelitian Kualitatif, cetakan ke-36, Bandung : PT. Remaja Rosdakarya Offset.
- Muklis, M. (2018). Pembelajaran Tematik. *Fenomena*, 68.
- Munir. 2015. *MULTIMEDIA Konsep & Aplikasi Dalam Pendidikan*. Bandung: Alfabeta.
- Nashar, Drs. 2004. Peranan *Motivasi dan Kemampuan Awal Dalam Kegiatan Pembelaajran*. Jakarta: Delia Press.
- Nurpratiwi, R. T., Sriwanto, S., & Sarjanti, E. (2015). Peningkatan aktivitas dan prestasi belajar siswa melalui metode picture and picture dengan media audio visual pada mata pelajaran geografi di kelas XI IPS 2 SMA Negeri 1 Bantarkawung. *Geo Edukasi*, *4*(2).
- Padmini, K. H., & Atika, B. P. (2016). Teknologi Pendidikan Sebagai Pembelajaran Kompetitif Untuk Meningkatkan Prestasi Siswa: Studi Kasus Di Salah Satu SMA Di Salatiga. *Prosiding Ilmu Pendidikan*, *1*(2).
- Pane, A., & Dasopang, M. D. (2017). Belajar dan pembelajaran. *Fitrah: Jurnal Kajian Ilmu-Ilmu Keislaman*, *3*(2), 333-352.
- Parata, T. P., & Zawawi, M. (2018). Pemanfaatan Multimedia Interaktif Pembelajaran IPA-Biologi Terhadap Motivasi dan Kemampuan Kognitif Siswa SMP Negeri 14 Kota Palembang. *Jurnal Ecoment Global: Kajian Bisnis dan Manajemen*, *3*(2), 52- 78.
- Pramitasari, A., & Aulia, H. R. (2022). Pelatihan Teknik Bercerita bagi Relawan dan Guru Paud Kelurahan Wonopringgo sebagai Upaya Membangun Karakter Anak Usia Dini. *Jurnal Abdi Masyarakat Indonesia*, *2*(4), 1151-1158.
- Prestasi, M., & Akuntansi, P. B. (2014). Arikunto, Suharsimi. 2012. Dasar-Dasar Evaluasi Pendidikan. Jakarta: Bumi Aksara. *Universitas (Stuttg)*, *137*, 142. Pribadi, B. A. (2012). *MODEL ARCS Strategi Meningkatkan Motivasi Belajar.* Tanggerang Selatan : Majalah Tempo-Universitas Indonesia.
- Purnamasari, A. & Rochmawati. 2015. Pengembangan alat evaluasi pembelajaran berbasis teknologi informasi dan komunikasi dengan wondershare *quiz creator* materi sistem penilaian persediaan. *Jurnal Pendidikan*, 3(1):1–10.
- Quraisy, A. (2020). Normalitas Data Menggunakan Uji Kolmogorov-Smirnov danSaphiro-Wilk: Studi kasus penghasilan orang tua mahasiswa Prodi Pendidikan Matematika Unismuh Makassar. *J-HEST Journal of Health Education Economics Science and Technology*, *3*(1), 7-11.
- Revita, R., Kurniati, A., & Andriani, L. (2018). Analisis instrumen tes akhirkemampuan komunikasi matematika untuk siswa smp pada materi fungsi dan relasI. *Jurnal Cendekia: Jurnal Pendidikan Matematika*, *2*(2), 8-19.
- Riduwan. 2014. *Metode & Teknik Penyusunan Proposal Penelitian*.Bandung: Alfabeta.
- Riyana, Cheppy. (2007). Pedoman Pengembangan Media Video. Jakarta: P3AI UPI. Riyani,
- R., Maizora, S., & Hanifah, H. (2017). Uji Validitas Pengembangan Tes Untuk Mengukur Kemampuan Pemahaman Relasional Pada Materi Persamaan Kuadrat Siswa Kelas Viii Smp. *Jurnal Penelitian Pembelajaran Matematika Sekolah (JP2MS)*, *1*(1), 60- 65.
- Rusman.(2013). *Metode-Metode Pembelajaran: Mengembangkan Profesionalisme Guru.*  Jakarta: PT RajaGrafindo Persada.
- Sanjaya, Wina. (2010). *Kurikulum dan pembelajaran, Teori dan praktek Pengembangan Kurikulum KTSP*. Jakarta: Kencana.
- Siyoto, S., dan M. Ali S. (2015). *Dasar Metodologi Penelitian*. Yogyakarta: Literasi Media Publishing.
- Sugihartono, dkk. (2007). *Psikologi Pendidikan.* Yogyakarta: UNY Press.
- Sugiyono. (2019) *Metode Penelitian Pendidikan (Pendekatan Kuantitatif, Kualitatif, Dan R&D).* Bandung: Alfabeta.
- Usmadi, U. (2020). Pengujian persyaratan analisis (Uji homogenitas dan uji normalitas). *Inovasi Pendidikan*, *7*(1).
- Siregar, S. (2015). *Statistik Parametrik untuk Penelitian Kuantitatif.* Jakarta: Bumi Aksara.
- Sutha, Diah. (2019). Biostatistika. Malang: Media Nusa Creative Syah, Muhibbin. 2009, *Psikologi Belajar.* Jakarta: Rajawali Pers.
- Fahmi. 2018. Membangun Multimedia Interaktif. Yogyakarta: Bildung (CV. Bildung Nusantara).
- Yolanda, S., Mahluddin, M., & Fatmawati, K. (2020). *Problematika guru dalam pelaksanaan kelas daring (online) selama masa pandemi Covid-19 pada pembelajaran tematik siswa kelas IV Sekolah Dasar Negeri 22/IV Kota Jambi* (Doctoral dissertation, UIN Sulthan Thaha Saifuddin Jambi).
- Yusup, F. (2018). Uji validitas dan reliabilitas instrumen penelitian kuantitatif. *Tarbiyah: Jurnal Ilmiah Kependidikan*, *7*(1)